# **Instrukcja**

# **Wykrywacz ST-167**

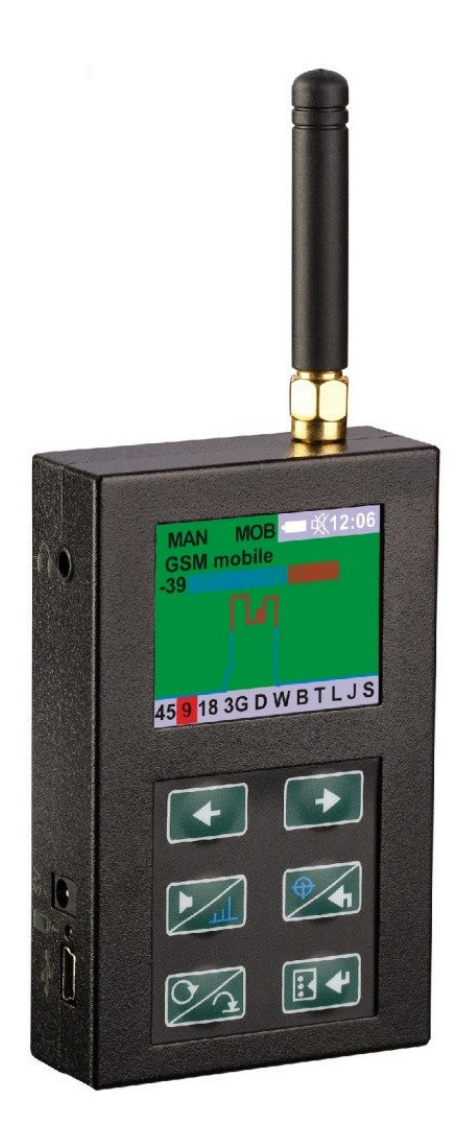

# Spis treści:

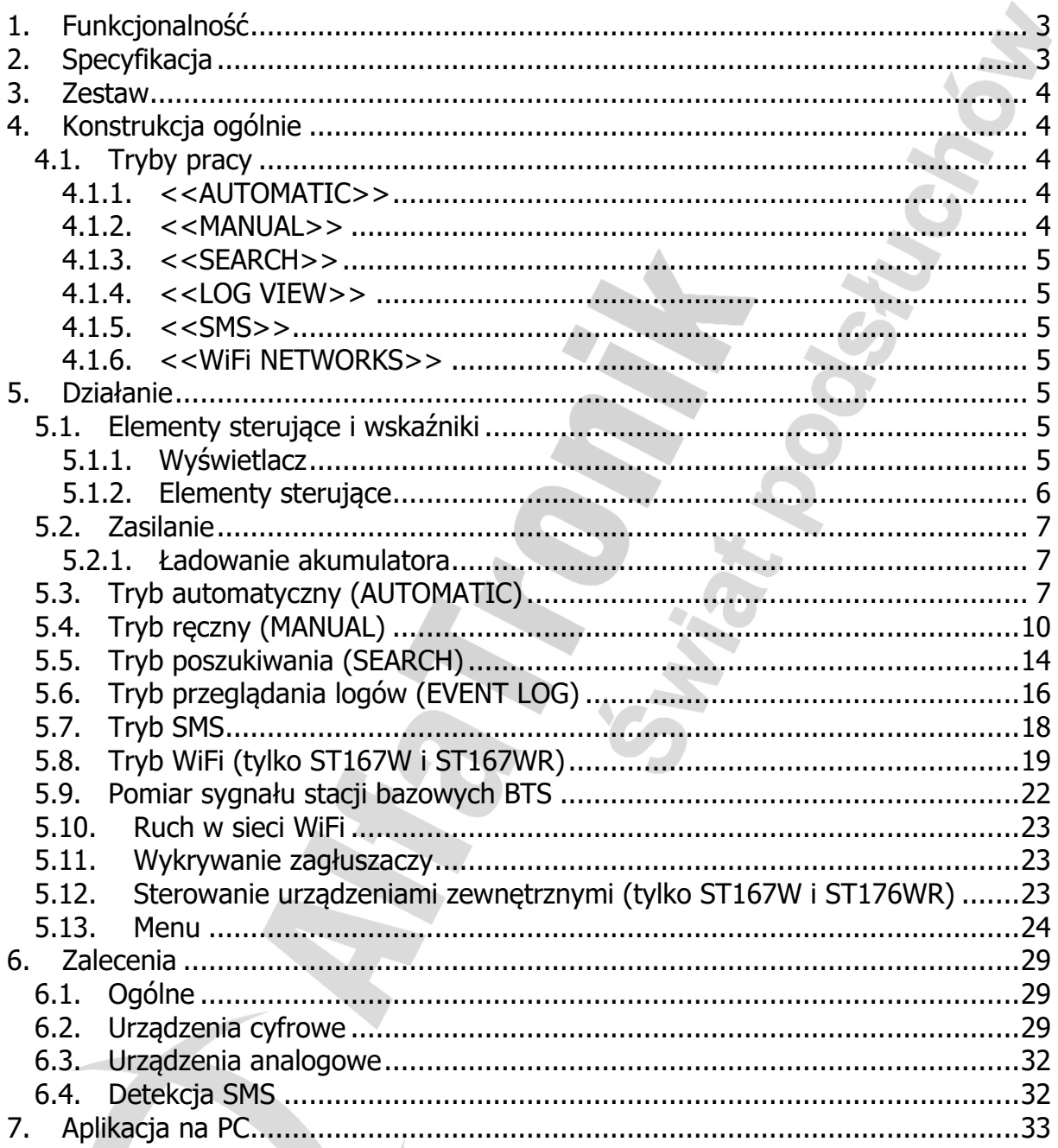

# **1. Funkcjonalność**

ST-167 stworzony jest do wykrywania, identyfikacji i lokalizacji źródeł sygnałów:

- w standardach komórkowych (telefony i modemy SDMA450, GSM900, 1800 i 3G)

- transmisji bezprzewodowych (WLAN 2.4 i 5 GHz, BLUETOOTH, 4G 800 i 2600 MHz)

- w standardach DECT

Wyniki wyświetlane są na ekranie (spektrum, podział na kanały, intensywność transmisji danych WLAN).

Dodatkowo wykrywacz wyposażony jest w specjalny tryb wykrywania SMS i jest w stanie rozróżnić i wskazać poziom sygnałów stacji bazowych sieci telefonii komórkowej (CDMA 450, GSM900, 1800, 3G, 4G i DECT).

Urządzenie zapewnia identyfikację routerów sieci WiFi 2.4 GHz – nazwę, adres MAC, kanał i poziom sygnału (tylko ST167W i ST167WR).

Dodatkowo ST167 zapewnia:

- detekcję i pomiar częstotliwości, demodulację (AM i FM) i lokalizacją podsłuchów analogowych (można wybrać próg, granice skanowania i demodulować sygnał)

- detekcję zagłuszaczy GSM i GPS
- kontrolę zewnętrznych urządzeń (tylko ST167R i ST167WR)
- monitorowanie "na okrągło" i zapisywanie wykrytych sygnałów w logach, w pamięci

W zestawie jest program rozszerzający możliwości wykrywacza (wizualizacja danych, konfiguracja).

# **2. Specyfikacja**

Przedział częstotliwości 25-6000 MHz

Maksymalny sygnał wejściowy 10 dBm Szerokość pasma 2, 5, 10, 15, 20 MHz Dokładność pomiaru częstotliwości 10 kHz Wyświetlacz kolorowy TFT, 169x128 Zasilanie akumulator Li-Pol 3.6 V Pobór prądu nie więcej niż 450 mA Maksymalna rezystancja zamkniętych styków przekaźnika\* 25 Ω Maksymalny prąd styków przekaźnika\* 100 mA Wymiary jednostki głównej enter a mieszczenie 90x54x21 mm Wymiary opakowania 120x70x70 mm Waga 300 g \* tylko dla ST167R i ST167WR

 $C$ zułość  $-$  80 dBm (1000 MHz) - 75 dBm (5000 MHz)

# **3. Zestaw**

W zestawie znajduje się:

- jednostka główna
- antena HF
- ładowarka/zasilacz
- pendrive USB z oprogramowaniem i instrukcją
- dwa przewody z wtyczkami do podłączania urządzeń\*
- gwarancja
- \* tylko dla ST167R i ST167WR

# **4.Konstrukcja ogólnie**

### **4.1. Tryby pracy**

Urządzenie posiada 4 tryby pracy:

```
<<AUTO>> (automatyczny)
<<MANUAL>> (ręczny)
<<SEARCH>> (szukanie)
<<LOG VIEW>> (przeglądanie logów)
<<SMS>> (detekcja SMS'ów)
```
Piąty tryb pracy **<<WiFi NETWORKS>>** posiadają tylko ST167 R i ST167WR.

#### **4.1.1. <<AUTOMATIC>>**

Tryb zaprojektowany jest do analizy sygnałów wybranych przez użytkownika z zapisem danych w logach urządzenia.

#### **4.1.2. <<MANUAL>>**

Ten tryb daje możliwość kontroli jednego wybranego przez użytkownika standardu sygnału cyfrowego i zlokalizowania jego źródła oraz szukania sygnałów analogowych w zadanym przedziale częstotliwości wraz z ustaleniem lokalizacji ich źródeł. W tym trybie wyświetlacz pokazuje sygnał w czasie oraz widmo.

Poziom sygnału oraz widmo stacji bazowych również jest pokazywane.

#### **4.1.3. <<SEARCH>>**

W tym trybie można szukać i lokalizować nadajniki analogowe oraz demodulować ich sygnał.

#### **4.1.4. <<LOG VIEW>>**

Tutaj możemy przejrzeć zapisane w pamięci urządzenia dane zapisane w trybie AUTOMATIC. Wyświetlany jest typ sygnału wraz z datą i godziną wystąpienia, czasem trwania oraz częstotliwością.

#### **4.1.5. <<SMS>>**

Stworzony do wykrywania SMS'ów na częstotliwościach GSM900, 1800 i 3G 2100 MHz.

#### **4.1.6. <<WiFi NETWORKS>>**

Zaprojektowany do analizy sieci WiFi 2.4 GHz.

# **5. Działanie**

### **5.1. Elementy sterujące i wskaźniki**

#### **5.1.1. Wyświetlacz**

Wyniki pracy urządzenia prezentowane są na graficznym wyświetlaczu o rozdzielczości 160x128.

W prawym górnym rogu w każdym z trybów prezentowane są: stan akumulatora, wskaźnik wł./wył. dźwięku oraz godzina.

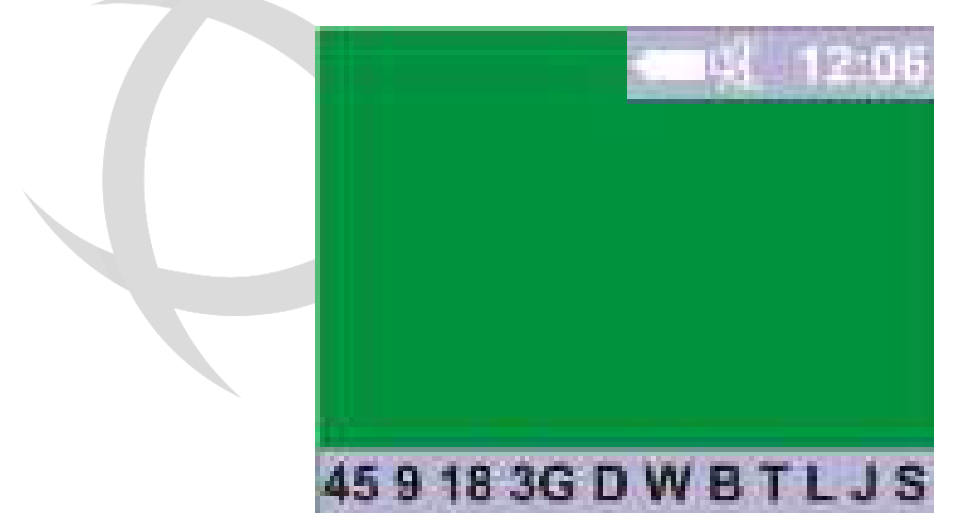

Dolna linia pokazuje:

- standard sygnału cyfrowego:
	- o **45** CDMA45
	- o **9** GSM900
	- o **18** GSM1800
	- o **3G** 3G
	- o **D** DECT
	- o **W** WLAN
	- o **B** BLUETOOTH
	- $\circ$  **L** 4G (LTE)
- **T** intensywność wymiany danych (ruch WiFi 2,4 i 5 GHz)
- **J** opcja wykrywania zagłuszaczy
- **S** wykrywanie sygnałów analogowych

Domyślnie wybrane są wszystkie opcje poza **S**, **J** i wykrywaniem 3G 900 oraz WLAN 5 GHz.

### **5.1.2. Elementy sterujące**

Przełącznik zasilania zlokalizowany jest na bocznej ścianie urządzenia. Po przełączeniu go w pozycję ON na krótko wyświetli się informacja o modelu oraz aktualnej wersji oprogramowania.

Funkcje przycisków:

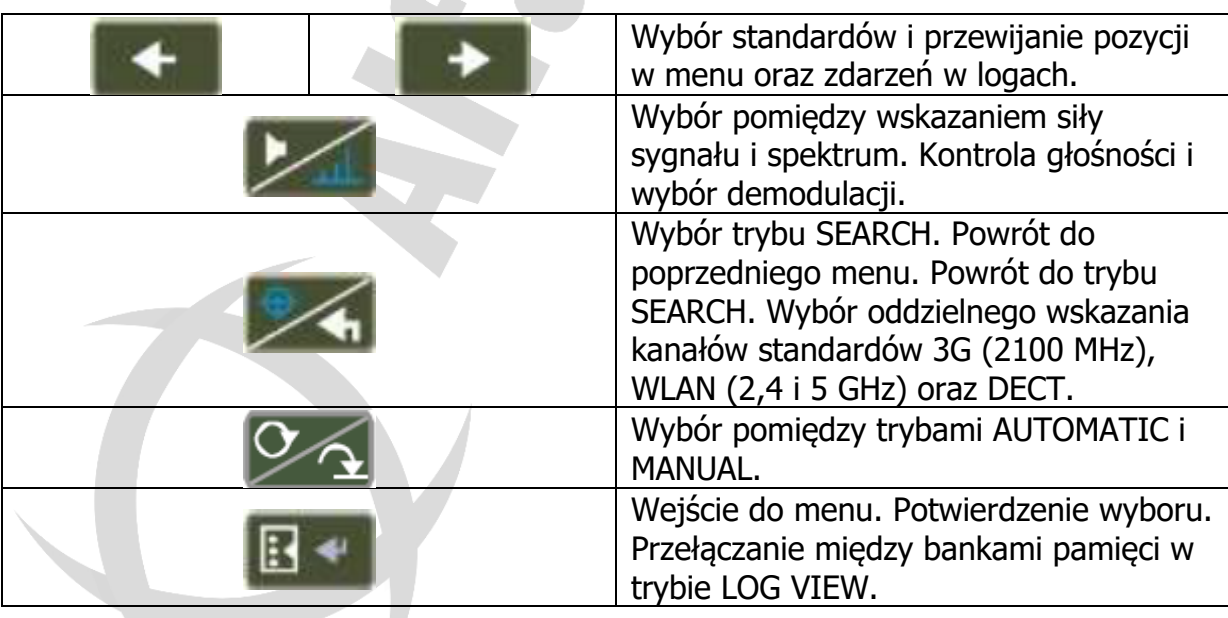

# **5.2.1. Ładowanie akumulatora**

Ładowanie odbywa się za pomocą dołączonej do zestawu ładowarki/zasilacza. Podczas ładowania wyświetlona będzie ikona **. Najcze** . Naładowanie akumulatora do pełna zajmuje ok. 4 godzin, jeśli urządzenie jest wyłączone. Jeśli jest włączone, naładowanie może zająć nawet 20 godzin.

## **5.3. Tryb automatyczny (AUTOMATIC)**

Wybierz ten tryb naciskając przycisk  $\mathbb{R}$ . Na ekranie, w lewym górnym rogu wyświetlony zostanie znacznik AUTO.

Aby wybrać standardy w jakich ma pracować wykrywacz naciśnij przycisk .

W menu, które się wyświetli strzałkami **wybierz standard.** W menu, które się wyświetli strzałkami **i wybierz standard.** 

Potwierdź wybór przyciskiem . W ten sposób możesz wybrać tylko te standardy, które Cię interesują.

Można wykluczyć/wybrać wszystkie standardy telefonii komórkowej (Cellular) zaznaczając odpowiednie pole lub wejść głębiej i wybrać poszczególne częstotliwości.

459183GDWBTLJS

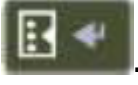

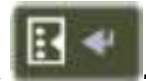

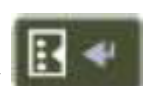

# **5.2. Zasilanie**

ST167 posiada wbudowany akumulator Li-Pol. Może być również zasilany z gniazdka poprzez zasilacz.

Poziom naładowania akumulatora wskazuje ikona znajdująca się w prawym górnym rogu. Zapełniona oznacza w pełni naładowany akumulator, a pusta i migająca – niski poziom. Jak akumulator będzie wyładowany całkowicie przez 10 sekund na ekranie wyświetlony będzie komunikat LOW BATTERY.

**CDMA450** Collular...  $2.4 \text{ m}$  5 GHz. **GSM900 Jammers GSM1800** User, s band DECT **Base stations** 3G-2100 in manual mode 3G-900 4G-2600 4G-800

Wyboru dokonujemy poprzez podświetlenie odpowiedniej pozycji przyciskami

oraz i zaznaczenie/odznaczenie konkretnej pozycji przyciskiem

. Aby wrócić do ekranu głównego należy naciskać przycisk . Nazwa nieaktywnego standardu na ekranie główym będzie niepodświetlona.

Jeśli sygnał nie przekroczył ustalonego progu, wskazanie odpowiada zdjęciu ekranu głównego powyżej. Linia przerywana o zmiennej długości w górnej części ekranu wskazuje przeszukiwanie zakresów częstotliwości wybranych sygnałów, a ciągła czarna linia na dole jest dodatkowym wskazaniem czasu niezbędnym do wyświetlania zakresu częstotliwości sygnałów analogowych (S). Czas trwania zależy od wybranego zakresu i od pasma jakie jest analizowane. Maksymalny czas odpowiada pełnemu zakresowi i minimalemu pasmu. Ta opcja jest ustawiona domyślnie. Jeśli zmienisz te wartości, czas oglądania zmniejszy się do momentu zniknięcia linii.

Progi ustala się w menu, pod opcją Threshold. Wybieramy żądany standard i suwakami ustawiamy pożądany próg. Można to zrobić dla każdego standardu sygnału cyfrowego. Im niższa wartość po prawej stronie suwaka, tym wyższa czułość (należy wziąć pod uwagę znak "-" przed wartością).

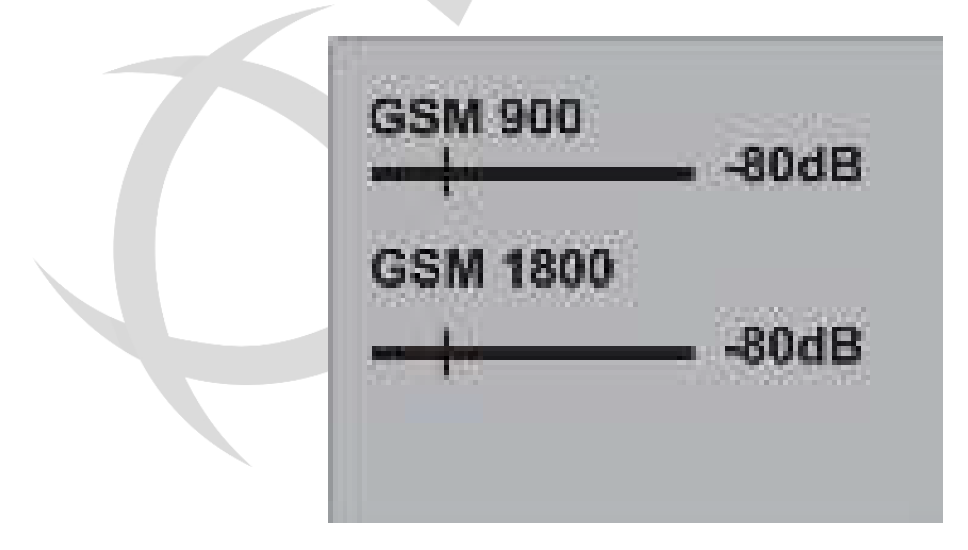

W ogólnym przypadku maksymalna czułość jest wybierana przy braku fałszywych alarmów z odległych źródeł. Specjalne przypadki są opisane w sekcji "ZALECENIA".

Jeśli sygnał przekroczy zadany próg dla któregokolwiek sygnału, jego poziom będzie wyświetlany na ekranie jako wartość liczbowa i dwukolorowy, wielosegmentowy słupek, a symbol standardu na dole ekranu będzie podświetlony na czerwono (jeśli sygnał występuje przez czas dłuższy niż ustawiony w menu Log -> Min. Duration).

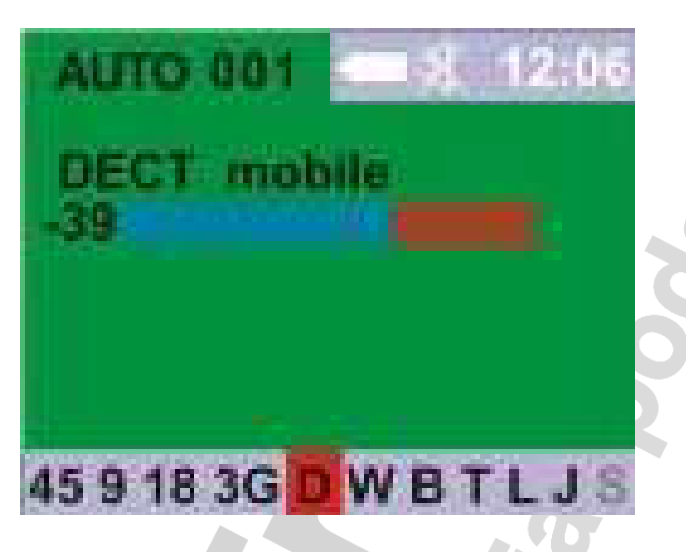

Segmenty odpowiadające wartości przekraczającej próg poziomu sygnału są wyświetlane na czerwono.

Urządzenie może wyświetlać maksymalnie trzy wykryte sygnały.

Całkowity czas odpytywania przy wyborze wszystkich zakresów wynosi 800 ms, gdzie 40 ms - wymiana danych serwisowych (klawiatura i wskaźnik). Czas analizy GSM 900, 1800 i 3G to 40 ms, ruch WiFi i BLUETOOTH - 150 ms.

W tym trybie wykrywacz może pracować według harmonogramu, co oznacza włączenie o zadanej godzinie, zapisywanie wykrytych sygnałów i wyłączenie o zadanej godzinie. Aby aktywować tę opcję należy:

- Ustawić datę i czas MENU -> SYSTEM -> TIME -> SET CLOCK W czasie gdy urządzenie jest podłączone do komputera data i czas są ustawiane automatycznie za pośrednictwem aplikacji. Gdy urządzenie zostanie wyłączone te ustawienia się zresetują.
- Ustawić harmonogram MENU -> SYSTEM -> TIME -> SCHEDULE

Po ustawieniu harmonogramu na ekranie pojawi się ikona

# **5.4. Tryb ręczny (MANUAL)**

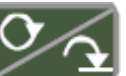

Wybierz ten tryb naciskając przycisk  $\Box$  Na ekranie, w lewym górnym rogu wyświetlony zostanie znacznik MAN MOB or MAN MAIN. Druga opcja odpowiada wyborowi opcji MENU -> Band -> Base stations manual mode.

Ponadto, w trybie automatycznym AUTOMATIC można również przełączyć się na tryb

ręczny MANUAL naciskając przyciski **lub do konkulu** lub . Naciśnij te same przyciski, aby wybrać wymagany standard. Zostanie podświetlony kolorem niebieskim.

Uwaga, gdy symbol "3G" świeci się, naciskając przycisk wyboru, po raz pierwszy zobaczysz informacje o standardzie 3G-2100, a następne naciśnięcie przycisku wyboru wyświetli informacie o standardzie 3G-900.

Zdolność do pracy w zakresie "3G-900" nie jest domyślnie wybrana. Aby wybrać tę opcję, wybierz BAND -> Cellular -> 3G-900.

To samo dzieje się, gdy wybrany został symbol W lub opcja pomiaru intensywności wymiany danych T. Naciskając przyciski wyboru, kolejno wybierasz zakresy 2,4 lub 5 GHz, które wskazane będą odpowiednio na górze ekranu

Gdy symbol opcji wykrywania zagłuszaczy J świeci się na wyświetlaczu, naciskając przyciski wyboru, kolejno wybierasz zagłuszacze sygnałów GSM lub GPS. Podobnie dzieje się przy świecącym symbolu L - naciskając przyciski wyboru, kolejno wybierasz 4G-2600 i 4G-800.

W tym trybie poziom sygnału będzie wyświetlany na ekranie jako wartość liczbowa i dwukolorowy, wielosegmentowy słupek oraz wykres w czasie, a symbol standardu na dole ekranu będzie podświetlony na niebiesko. Segmenty oraz część wykresu odpowiadające wartości przekraczającej próg poziomu sygnału są wyświetlane na czerwono.

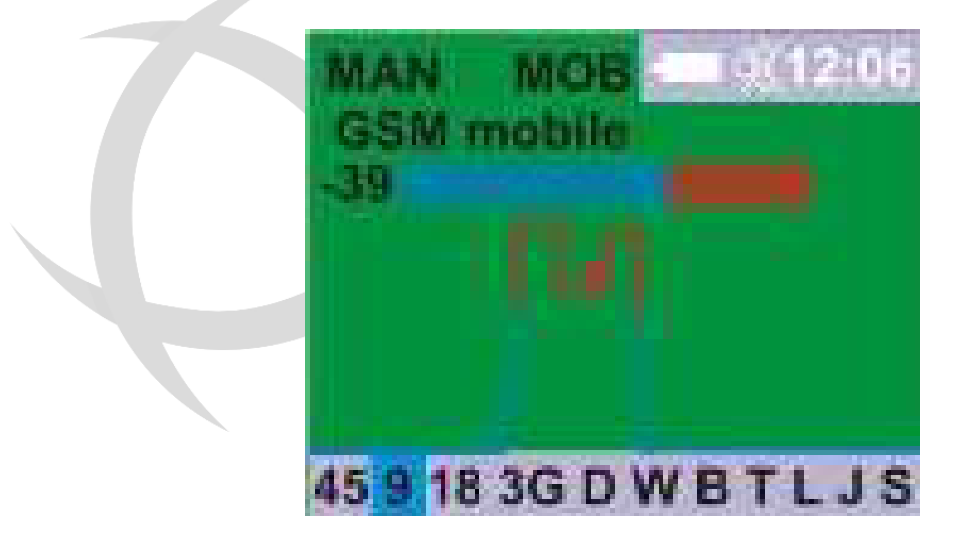

Naciśnięcie przycisku powoduje przejście na widmo o zakresie częstotliwości odpowiadającemu danemu standardowi (z wyjątkiem CDMA, BLUETOOTH i zagłuszaczy). Dla standardów DECT, 3G, WLAN i 4G zapewnione jest dostosowanie obrazu widma do numerów kanałów tych standardów. Poniższy ekran przedstawia poziomy sygnału na wszystkich kanałach standardu DECT. Czerwona linia - próg wykrywania.

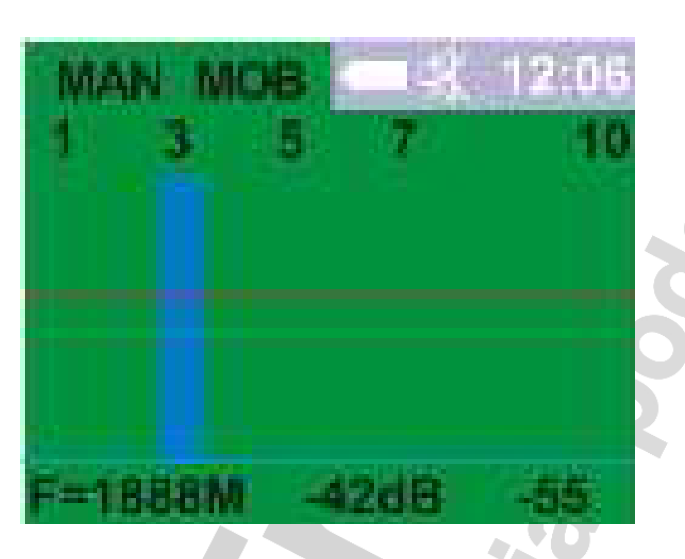

Dolna linia pokazuje częstotliwość sygnału, jego poziom i ostatnia cyfra to średnia wartość poziomu sygnału zmierzona na wszystkich kanałach.

Wyświetlany poziom sygnału jest stosunkowo najwyższym poziomem. Dlatego, gdy pojawi się sygnał o większym poziomie niż istniejące, na ekranie wyświetlany jest tylko on, słabsze sygnały zanikają. Próg jest ustawiany w odniesieniu do aktualnego poziomu maksymalnego sygnału, a zatem również porusza się pionowo w zależności od poziomu sygnału maksymalnego (druga liczba w dolnej linii, większa liczba większy sygnał).

Naciśnięcie przycisku **powoduje przejście do widoku poziomów sygnałów** dla każdego kanału oddzielnie.

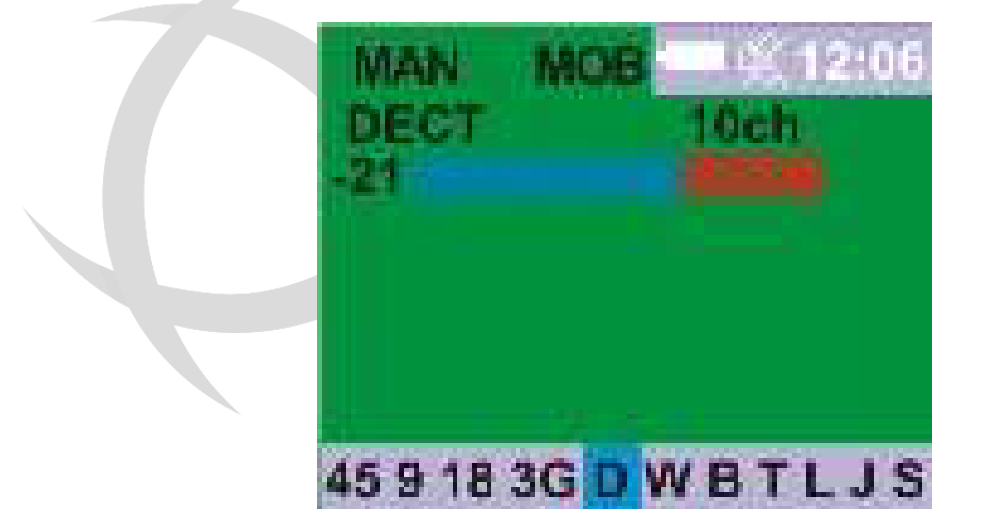

Funkcja ta jest zaimplementowana zarówno dla widoku maksymalnego poziomu sygnału dla wszystkich zakresów, jak i dla widoku widma.

Wybór kanałów odbywa się za pomocą przycisków Wskazanie numeru kanału - w prawej części ekranu po nazwie standardowej. Powrót

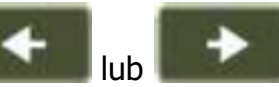

do poprzedniego ekranu – naciśnij .

Kiedy wybrany jest standard S jednostka analizuje cały zakres częstotliwości w poszukiwaniu sygnałów analogowych. Ten standard nie jest włączony domyślnie. Trzeba go włączyć w menu Band -> User band.

Jeśli nie ma sygnałów, które przekraczają zadany próg ekran będzie wyglądał jak poniższy.

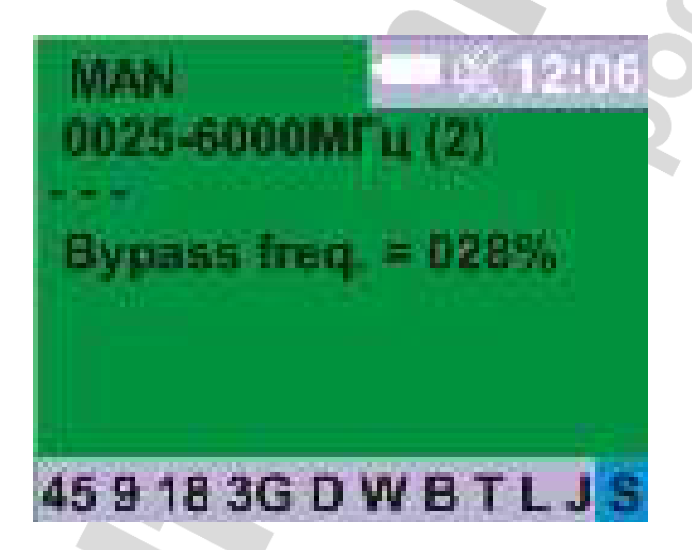

Górna linia pokazuje zakres i w nawiasie pasmo analizy w MHz. Próg ustawia się w Threshold ->User's band, krok i pasmo w Settings -> User's band.

Linia Bypass freq = 028% informuje, że włączony jest filtr, który wyklucza z analizy pasmo częstotliwości odpowiadające sygnałom cyfrowym. Filtr ten włączony jest domyślnie. Wykluczone częstotliwości odpowiadają tym z tabeli 6. Filtr ten można włączyć w ustawieniach (tabela 3). Wartość numeryczna wykluczonych częstotliwości, prezentowana jako procent, jest zmienna i zależy od wybranego zasiegu analizy.

Algorytm pracy przy analizie sygnałów analogowych ogólnie:

Analiza obecności sygnału odbywa się w ciągu maksymalnie pięciu cykli i wykryciu maksymalnie 15 sygnałów. Następnie każdy z nich otrzymuje wagę, która składa się z dwóch elementów: całkowitego czasu przebywania sygnału powyżej ustalonego poziomu progowego i wartości powyżej tego progu.

Wyświetlany jest poziom i częstotliwość sygnału o większym współczynniku wagi.

i Diametri ин м 90 at a series 459183GDWBTLJ

Pojawienie się czerwonego trójkąta w prawym górnym rogu wyświetlacza wskazuje zmianę wzmocnienia wewnętrznego wzmacniacza. Jeśli trójkąt skierowany w górę, wzmocnienie zmniejsza się, aby wyeliminować przeciążenie, jeśli w dół – zwiększa się do maksymalnej wartości w oparciu o poziom szumu i zakres dynamiczny w danym paśmie.

pasma.

Poprzez naciśnięcie przycisku przechodzimy do widoku widma wybranego

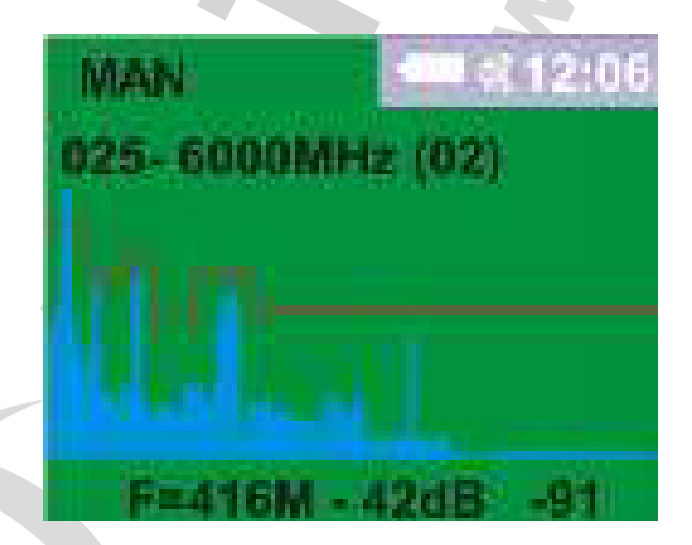

Linia na dole pokazuje częstotliwość, poziom maksymalny sygnału i poziom szumów. Czerwona linia to ustawiony próg.

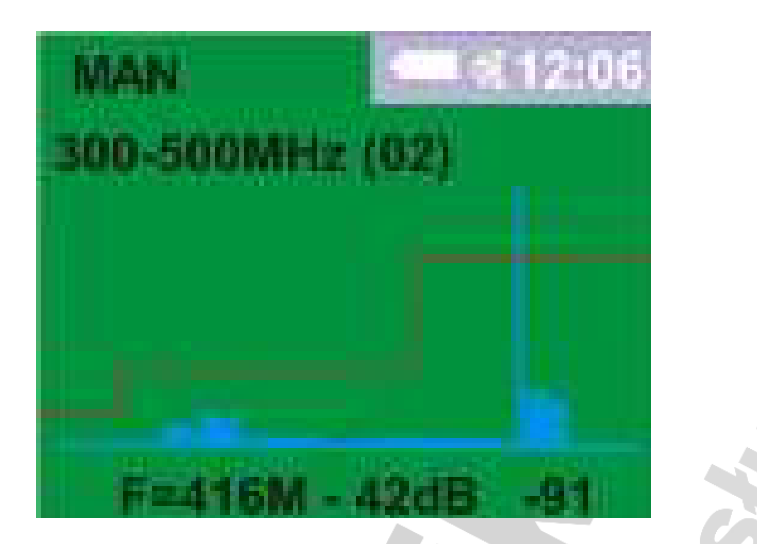

W przypadku wyboru sekcji zakresu do analizy (tutaj 200 MHz) zapewnione jest

przejście pomiędzy poszczególnymi sekcjami w całym zakresie przyciskami

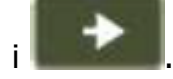

Powrót przyciskiem .

górnym rogu zmieni się w SRCH.

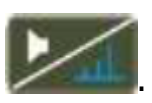

# **5.5. Tryb poszukiwania (SEARCH)**

Tryb ten zaprojektowany jest do ustalenia lokalizacji źródła sygnału i monitorowania go w trybie audio.

Aby uruchomić ten tryb należy przycisnąć przycisk  $\mathbb{Z}^{\mathbb{Z}}$ . Napis MAN w lewym

Jeśli sygnał został już wykryty w trybie ręcznym, po przejściu do trybu SEARCH ekran zmieni się na poniższy.

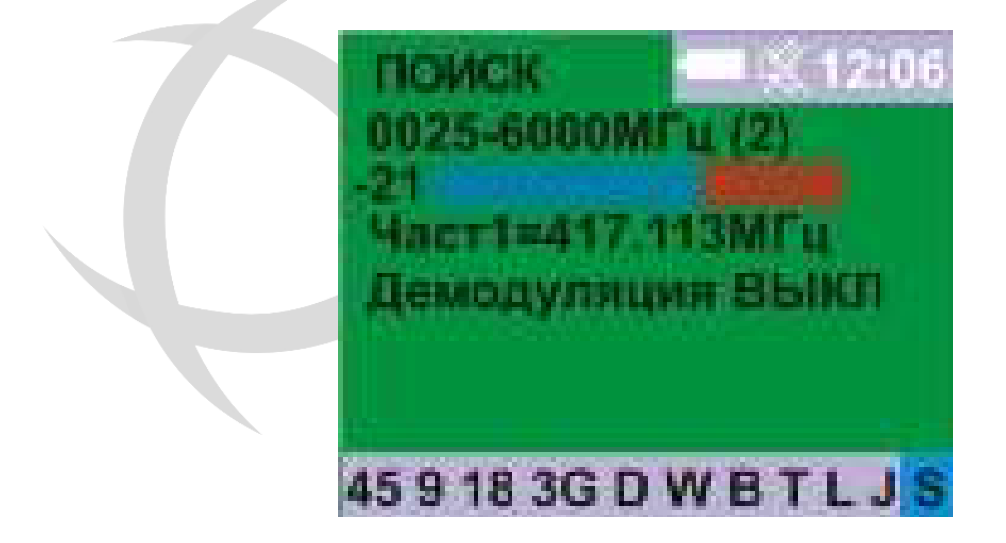

Różnice od trybu ręcznego:

- Dokładność pomiaru częstotliwości w tym trybie jest wyższa niż w ręcznym i podczas transferu informacji o częstotliwości sygnału do trybu poszukiwania nastapi jej przeliczenie
- Wyświetlanie więcej niż jednego aż do pięciu sygnałów. Można je

podglądać naciskając przycisk (sortowane od największego współczynnika wagi). Podczas pierwszego uruchomienia występuje kilkusekundowe opóźnienie w wyświetleniu częstotliwości. Jeśli jest co najmniej pięć sygnałów wykrytych, w miejscu częstotliwości będzie kropkowana linia.

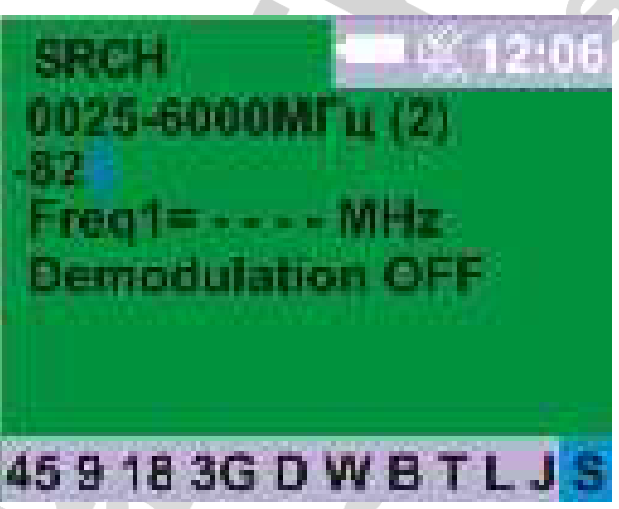

• Przechowywane sygnały nie będą aktualizowane automatycznie (skanowanie jest przerywane). Aktualizacja następuje po ponownym

naciśnieciu przycisku **.** 

kHz skokach.

• Wskazanie poziomu sygnału będzie wyświetlone nawet jeśli spadnie poniżej zdefiniowanego progu. Pomaga to przy szukaniu źródeł sygnałów.

Przyciski **i pomagają w dostrojeniu częstotliwości sygnału w 5** 

Naciśnij przycisk , aby zdemodulować sygnał. Pierwsze naciśniecie wybiera demodulację amplitudową AM, drugie częstotliwościową FM. To włącza audio i

symbol XI zmieni się na ... To umożliwia odsłuchanie zdemodulowanych sygnałów przez wbudowany głośnik lub słuchawki.

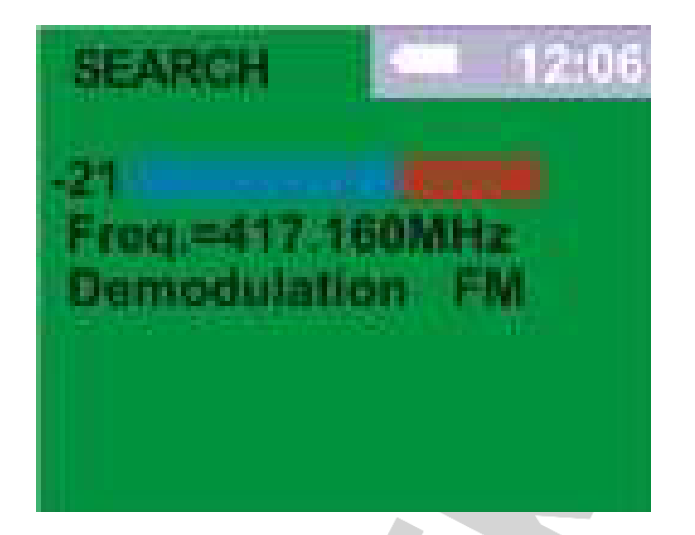

Po włączeniu demodulacji pokazany jest ostatni zmierzony poziom sygnału, który nie zmieni się aż do wyłączenia demodulacji.

Dopasuj głośność naciskając i przytrzymując przycisk przez kilka sekund.

Wskaźnik zacznie migać. Przyciskami **i zmień zmień głośność.** 

Zatwierdź ponownie naciskając przycisk kowa lub poczekaj aż ikona przestanie migać. Dźwięki przyciskania klawiszy i detekcji sygnałów można włączyć w MENU System -> Indication -> Sound i mają niezmienną głośność.

Aby zakończyć pracę w tym trybie naciśnij przycisk .

# **5.6. Tryb przeglądania logów (EVENT LOG)**

W celu zapisywania informacji o wykrytych sygnałach w pamięci urządzenia wybierz w ustawieniach podmenu Event Log i zaznacz pozycję Record. "---" na górze ekranu zmienią się w licznik "001".

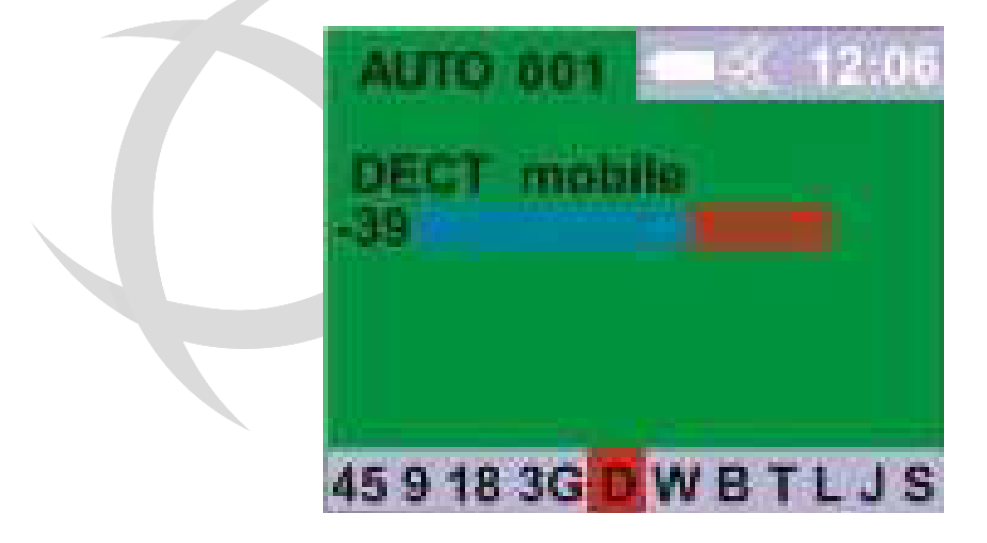

Zauważ, że nagrywanie zdarzeń zaczyna się tylko wtedy, gdy sygnał przekracza ustawiony próg dla wartości czasu nie mniejszej niż ustawiona w podmenu Log -> Min.Duration (czerwone światło oznacza sygnał na pasku stanu).

Gdy poziom sygnału spadnie poniżej progu, nagrywanie nowego sygnału będzie możliwe dopiero po upływie czasu większego niż wartość ustawiona w podmenu Event Log -> Event delay. To opóźnienie to przedział czasu, w którym po pojawieniu się nowego sygnału, każda kolejna zmiana poziomu (zanikanie sygnału i ponowne pojawianie się) będzie traktowana jako jeden i ten sam sygnał. Ta funkcja zapobiega zapełnianiu dziennika zdarzeń niepotrzebnymi informacjami o jednym sygnale, np. ze względu na krótkotrwałe ekranowanie źródła.

Pamięć jest zorganizowana w 30 bankach, po 999 zdarzeń każdy. Bank nr 1 zawsze zawiera najnowsze wydarzenia, bank 30 - najstarsze. W razie potrzeby rozpocznij nagrywanie nowego banku, zaznaczając tę opcję w MENU. Zapis banku odbywa się cyklicznie z nadpisywaniem po przepełnieniu (nowe sygnały są zapisywane na starych). Wyświetl wykryte sygnały, wybierając element View w menu Log. Jeśli dziennik zdarzeń nie ma zdarzeń, zostanie wyświetlony komunikat: "PROTOCOL IS EMPTY." W przeciwnym razie na ekranie zostaną wyświetlone informacje o wykrytym sygnale jak poniżej.

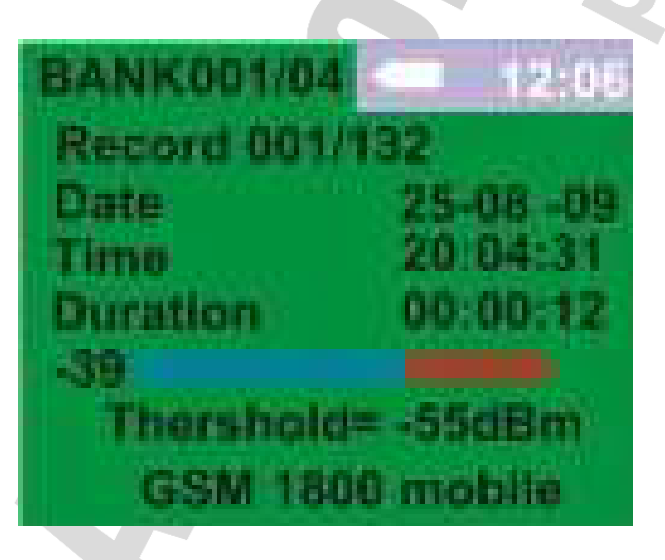

Przełączanie między bankami następuje po naciśnięciu przycisku .

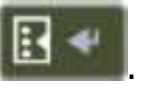

Przyciski **i skużą do przełączania między zdarzeniami. Domyślnie** zdarzenia są posegregowane po czasie wystąpienia. Można to zmienić w MENU.

Wyjście z przeglądarki zdarzeń następuje po naciśnięciu przycisku

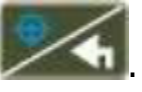

Początek zdarzenia (czas), czas trwania, nazwa standardu, maksymalny poziom sygnału przy powyższym warunku progowym, wartość progu, wartość kanału (jeśli jest podana), jego częstotliwość lub częstotliwość sygnału analogowego.

Informacje o tym trybie można zobaczyć w tabeli 4.

# **5.7. Tryb SMS**

Do tego trybu można wejść wybierając SMS mode w menu.

Aby uniknąć gubienia wiadomości w tym trybie jednocześnie przetwarzane są dane z trzech możliwych kanałów transmisji wiadomości SMS: 2G (GSM900 i GSM1800) i 3G. W tym trybie czas przetwarzania jest zminimalizowany. Klawiatura jest zablokowana z wyjątkiem przycisku wyjścia - **. 4 d.** Aktualizowanie informacja na ekranie jest zmniejszone do około jednego razu na 8 sekund.

Aby zmniejszyć liczbę fałszywych alarmów, przetwarzanie danych w każdym kanale jest wykonywane przez 15 sekund po ostatnim wykryciu. Jeśli nie ma sygnału ekran będzie wyglądał jak poniżej.

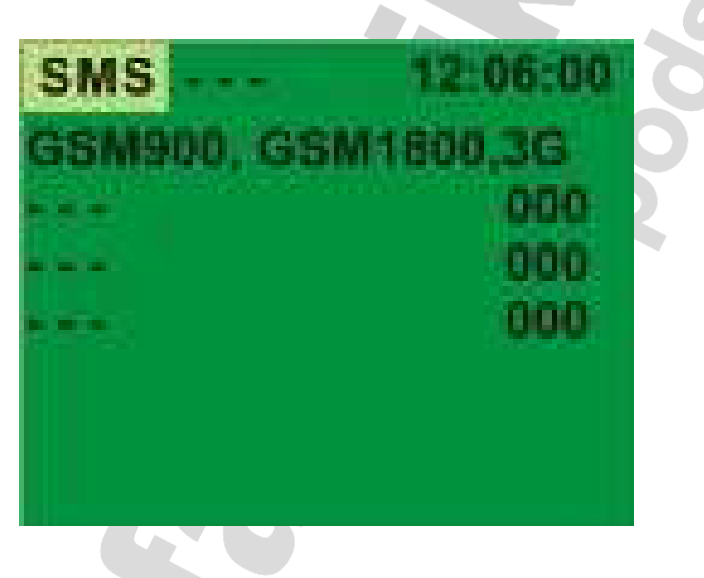

Jeśli pojawi się sygnał urządzenie pokaże to na ekranie.

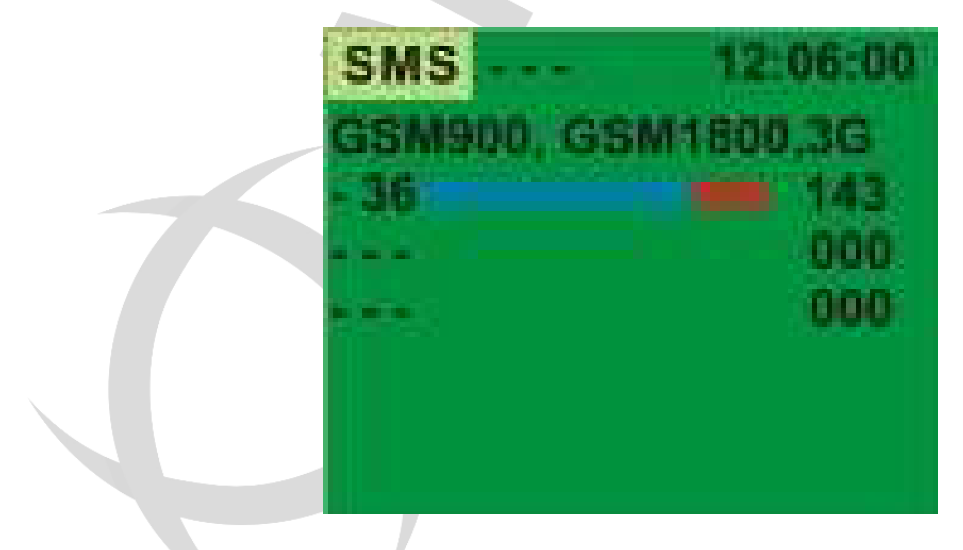

Jeśli wartość nie przekracza 200 jednostek konwencjonalnych (około 1,5 sekundy), to sygnał zostanie zakwalifikowany jako wiadomość SMS i zostanie zapisany w dolnej części ekranu.

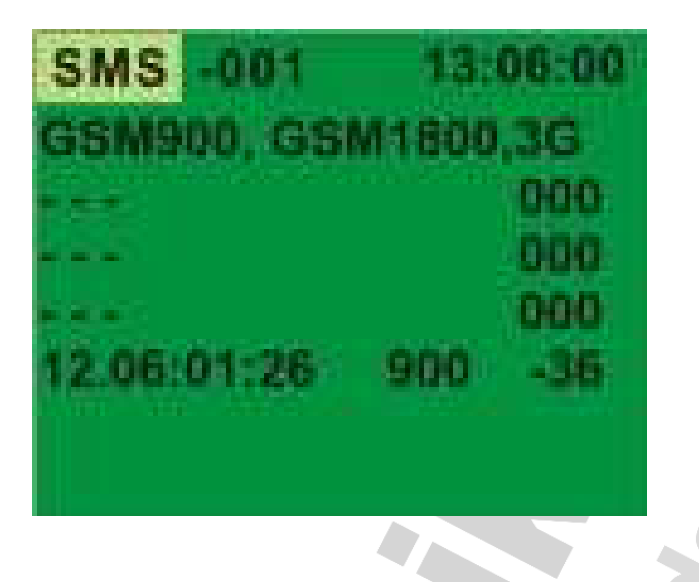

Górna linia zawsze pokazuje ostatnio wykrytą wiadomość SMS. Jeśli czas trwania sygnału jest większy, zostanie on zakwalifikowany jako rozmowa lub transfer danych i nie będzie zapisany w pamięci.

Liczba jednocześnie wyświetlanych na ekranie wiadomości SMS to trzy. Dodatkowo, w lewym górnym rogu ekranu wyświetlany jest licznik wiadomości SMS. Wyświetla całkowitą liczbę wykrytych wiadomości SMS - maksymalnie 999.

# **5.8. Tryb WiFi (tylko ST167W i ST167WR)**

Do tego trybu można wejść wybierając WiFi networks w menu.

Powrót do menu następuje po naciśnięciu przycisku

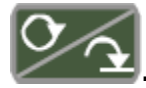

Po naciśnięciu przycisku pojawi się komunikat o poszukiwaniu sięci WiFi. Po chwili pojawi się komunikat «NO NETWORKS for current threshold», jeśli nie ma sieci lub lista wykrytych sieci.

Próg wykrywania sieci jest ustawiony w MENU: Threshold .. -> 2.4GHz -> WiFi networks.

Przykład listy wykrytych sieci (Wireless Access Point-WAP) jest pokazany na poniższym rysunku.

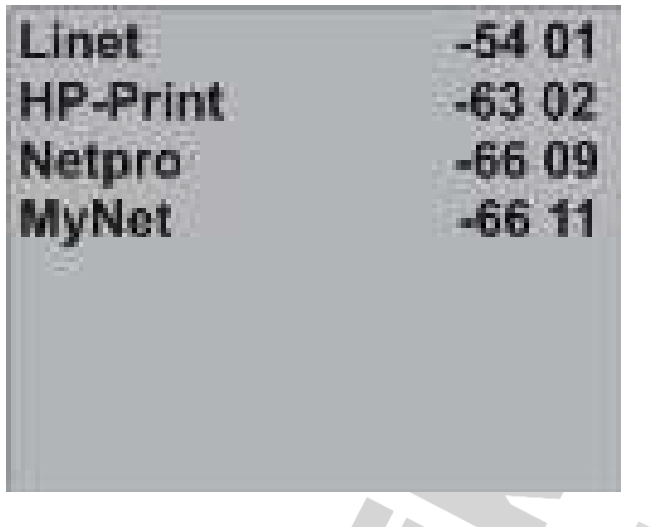

Tu pierwsza kolumna to nazwa sieci (Linet, itd.), następnie poziom sygnału (w dBm) i ostatnia to numer kanału. Lista sieci domyślnie aktualizuje się w sposób ciągły raz na 2 sekundy.

Aby wybrać którąś z sieci, naciśnij przycisk i wybierz za pomocą przycisków

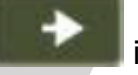

i . Jeśli liczba sieci jest większa niż 8 (8 linii wyświetlacza) przeglądanie sieci, które się nie mieszczą odbywa się poprzez naciśnięcie przycisku

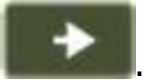

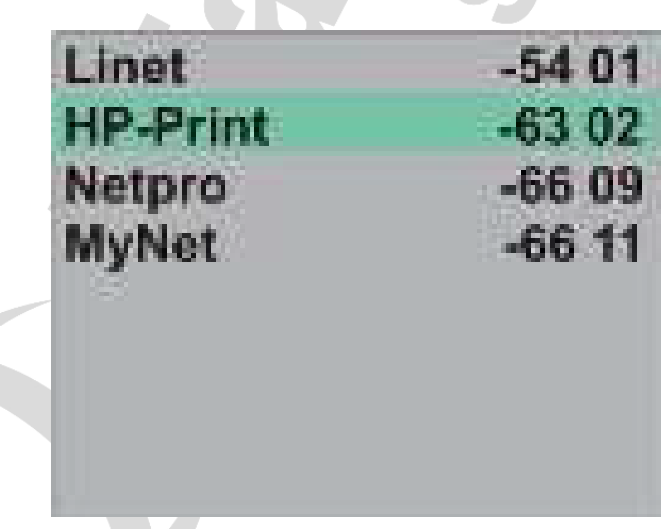

Dostępne są trzy kolory linii:

- **Czarny** kolor wszystkich wykrytych punktów dostępowych i poziom sygnału, jeśli nie spadł poniżej progu ustalonego w ustawieniach od ostatniej aktualizacji.
- **Czerwony** kiedy pojawi się nowa sieć, której siła sygnału przekracza ustawiony próg. Moment włączenia trybu WiFi jest punktem odniesienia.

Odświeżanie listy jest zatrzymane po pojawieniu się nowej sieci w celu uniknięcia utraty informacji o szybko pojawiających się i znikających sieciach.

WirelessNet **Linet HP-Print** Netpro -66 09 MyNet -66.11

Odświeżenie można wymusić poprzez naciśnięcie przycisku . W celu dokładniejszej analizy wykrytej sieci należy nacisnąć przycisk

, wybrać sieć i nacisnąć **. Pojawi się informacja o danej sieci** WiFi – jej nazwa, adres MAC, numer kanału i poziom sygnału.

eted networl

Po powrocie do poprzedniego ekranu ta sieć będzie oznaczona już na czarno, jako znana.

Po naciśnięcie przycisku **pojawi się wskazanie poziomu sygnału na** wybranym kanale. Co więcej, jeśli na rysunku powyżej możemy zobaczyć tylko poziom sygnału punktu dostępowego, to tutaj (rysunek poniżej) zobaczymy też maksymalny poziom sygnału dla danego kanału. Daje to możliwość wyszukiwania podłączonych do tej sieci terminali.

• **Szary** – kolor sieci, której poziom sygnału stał się niższy od poziomu szumu na danym kanale. To wskazanie jest widoczne przez około 20 sekund. W tym czasie przeprowadzana jest analiza stanu tej sieci. Jeśli poziom sygnału nie powiększy się powyżej progu - sieć zniknie, jeśli zwiększy, kolor linii zmieni się na czarny.

Powrót do listy sieci - powtarzalne naciskanie przycisku

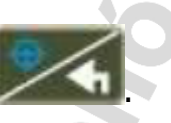

Aktualizacja zostanie zatrzymana:

- Automatycznie, gdy wykryta zostanie nowa sieć (kolor czerwony)
- Po naciśnięciu przycisku (pojawia się podświetlenie w pierwszej linii)

Odnowienie wyszukiwania sieci można wykonać dopiero po naciśnięciu

przycisku .

# **5.9. Pomiar sygnału stacji bazowych BTS**

ST167 jest w stanie zmierzyć poziom sygnału stacji bazowych w standardach częstotliwości CDMA450, GSM900, 1800, 3G900, 2100 i LTE, jak również poziom stacji bazowych DECT. Aby uruchomić ten tryb wejdź do MENU, wybierz "Band ..." i

zaznacz "Base stations in manual mode", naciskając przycisk . Powrót do ekranu wskazania poziomów odbywa się poprzez wielokrotne naciskanie przycisku

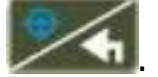

. Napis "MAN MOB" w górnym lewym rogu ekranu zmieni się na "MAN BAS".

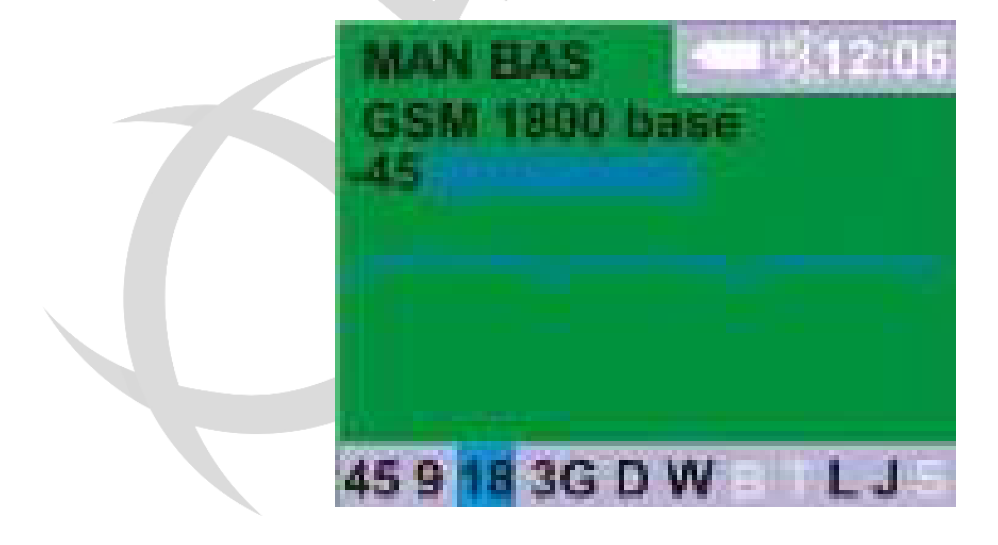

# **5.10. Ruch w sieci WiFi**

Po wybraniu symbolu "T", urządzenie dostarcza wartość intensywności transmisji danych cyfrowych w paśmie 2,4 i 5 GHz. Ten wskaźnik nie pokazuje poziomu sygnału. Wynik może wynosić od 0% do 99%. Wartości <10% oznaczają nieznaczną aktywność przesyłania danych. Wartości >50% odpowiadają dużej ilości przesyłanych danych cyfrowych.

Na przykład w ten sposób można wykryć działanie kamery sieci WiFi, która charakteryzuje się dużą ilością przekazywanych danych.

Należy zauważyć, że wartość ta jest szacunkowa i transmisja nawet dużej ilości danych (np. wideo) może nie powodować zwiększenia ruchu.

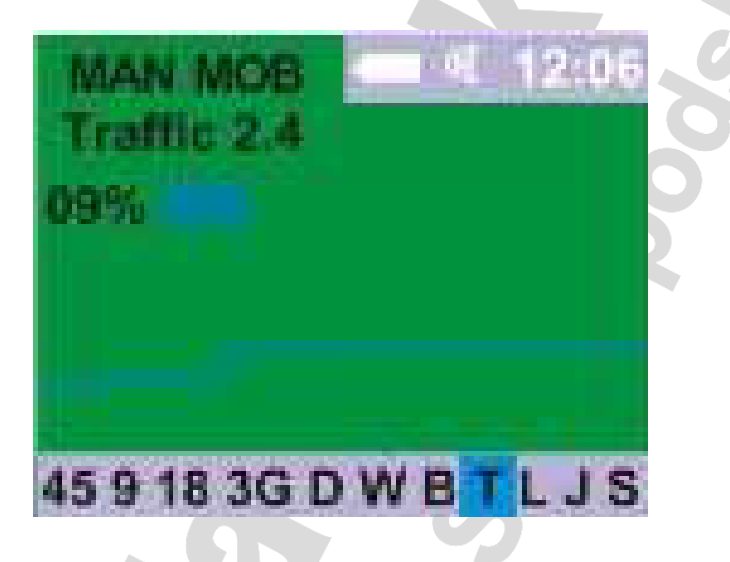

### **5.11. Wykrywanie zagłuszaczy**

Po wybraniu symbolu "J" urządzenie wykrywa aktywne zagłuszacze odbiorników GSM, GPS i GLONASS. Zagłuszacze GSM są wykrywane poprzez detekcję promieniowania szerokopasmowego na co najmniej dwóch różnych zakresach częstotliwości (900 i 1800 MHz).

Wykrycie obecności zagłuszacza GPS jest oparte analizie centralnej częstotliwości odbierania.

## **5.12. Sterowanie urządzeniami zewnętrznymi (tylko ST167W i ST176WR)**

Urządzenie ma możliwość sterowania urządzeniami zewnętrznymi. Styki przekaźnika są podłączone do gniazda, które znajduje się z boku urządzenia. Konfiguracja gniazda znajduje się w podmenu System .. -> Relay ...

Dostepne są dwie opcie:

- Sterowanie zewnętrznymi urządzeniami wskazującymi
- Sterowanie zagłuszaczami

Sterowanie zewnętrznymi urządzeniami wskazującymi odbywa się w trybie automatycznym "AUTOMATIC". Zamknięcie styków przekaźnika wykonywane jest natychmiast po przekroczeniu progów przez jeden z sygnałów i sygnał zostanie podświetlony na czerwono (patrz rozdział 5.3).

Kontrola zagłuszaczy rozpoczyna się od wyboru standardów bezprzewodowych, które należy zablokować. Standardy GSM 900, 1800 i 3G będą widoczne.

Kontrola zagłuszacza odbywa się poprzez analizę wybranych częstotliwości na obecność sygnałów radiowych. W przypadku obecności sygnału styk przekaźnika ST167W / ST167WR zamyka się, co zapewnia aktywację zagłuszacza i generację sygnału tłumienia w pasmo częstotliwości kanału odbiorczego.

W przypadku gdy przedział częstotliwości zagłuszacza złapie częstotliwość transmisji zewnętrznych terminali (np. telefonów) lub w przypadku braku separacji częstotliwości (DECT, WiFi) zagłuszacz będzie cały czas aktywny. Aby uniknąć takiej sytuacji została zaprojektowana dodatkowa opcja - obowiązkowe okresowe wyłączenie zagłuszacza na czas, potrzebny do analizy środowiska radiowego. Wartość czasowa może być zmieniona w podmenu SYSTEM -> RELAY -> RELAY TIMER. Czas zamykania zależy od prędkości wejściowej sygnału na zagłuszaczu na kanale na jakim odbiera sygnał od wykrywacza ST. Domyślnie czas wyłączenia - 5 sekund, włączenia - 2 min.

### **5.13. Menu**

Wejście do menu przyciskiem

Siedem pozycji w menu:

**Band** – wybór sygnałów (tabela 1) **Threshold** – wybór progów do detekcji sygnałów (tabela 2) **Settings** – ustawienia dla szukania sygnałów analogowych i wyłączenie identyfikacji sygnałów cyfrowych (tabela 3) **Log** – ustawienia trybu przeglądania logów (tabela 4) **System** – ogólna konfiguracja urządzenia (tablela 5) **WiFi networks** – tylko w ST167W i ST167 WR – trby detekcji i analizy sieci WiFi **SMS mode** – wejście do trybu detekcji wiadomości SMS **English** – wybór języka

#### TABELA 1

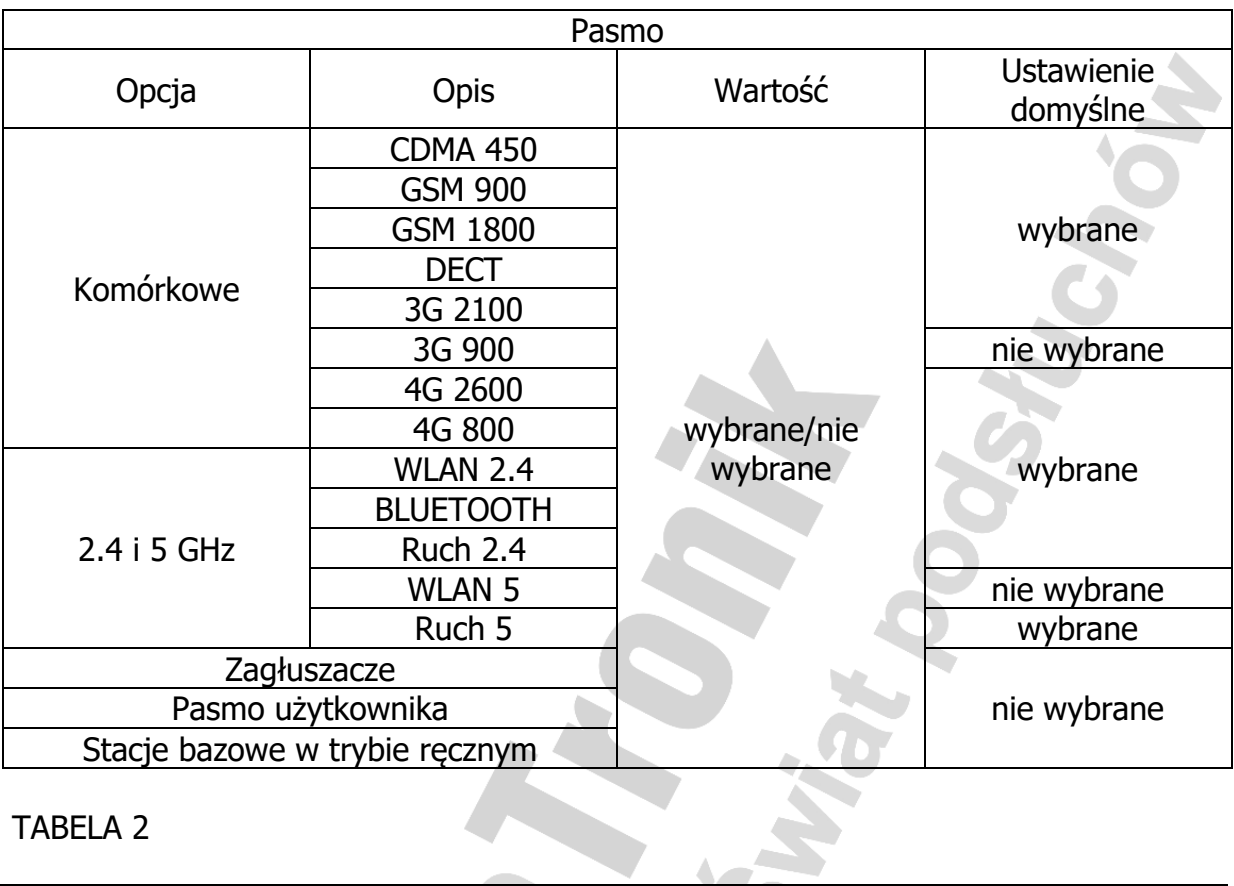

## TABELA 2

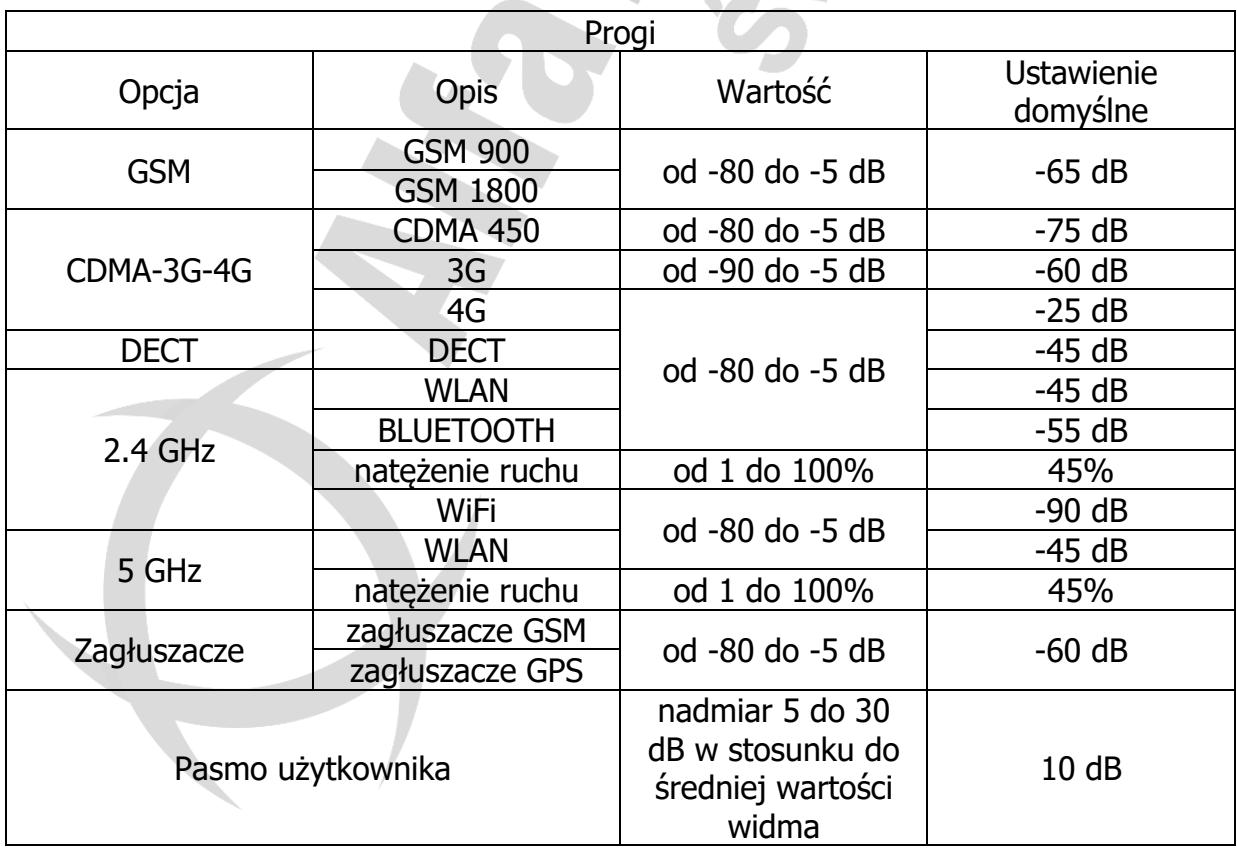

#### TABELA 3

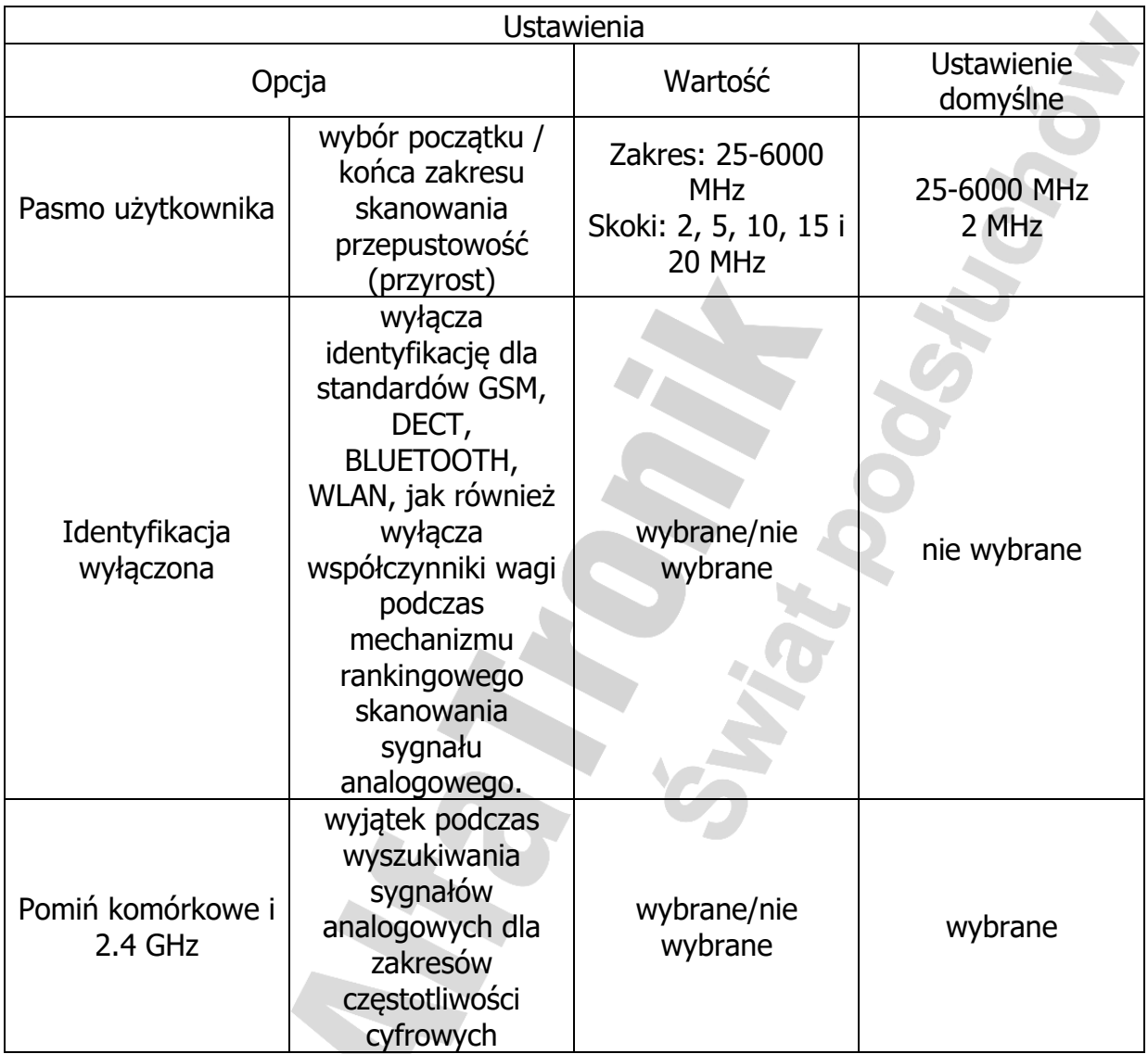

#### TABELA 4

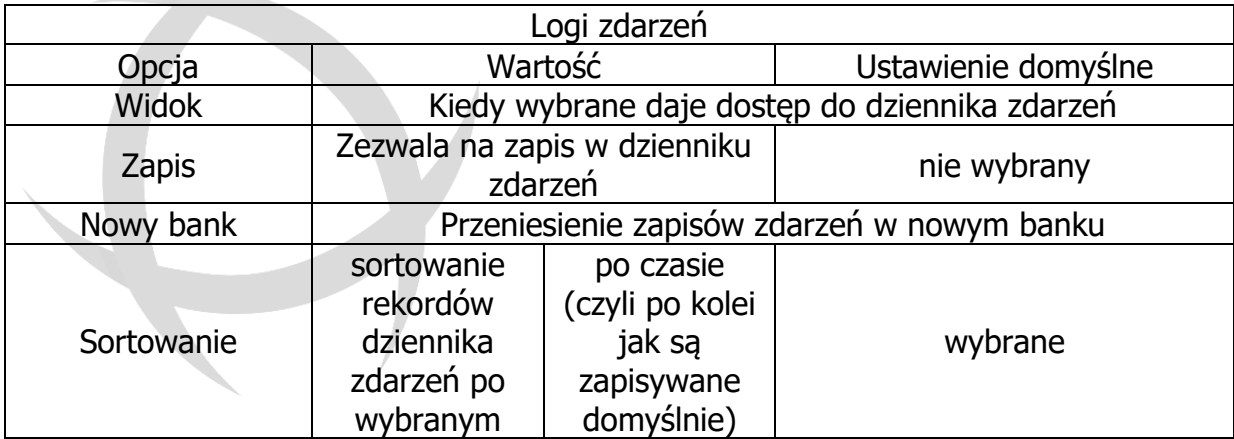

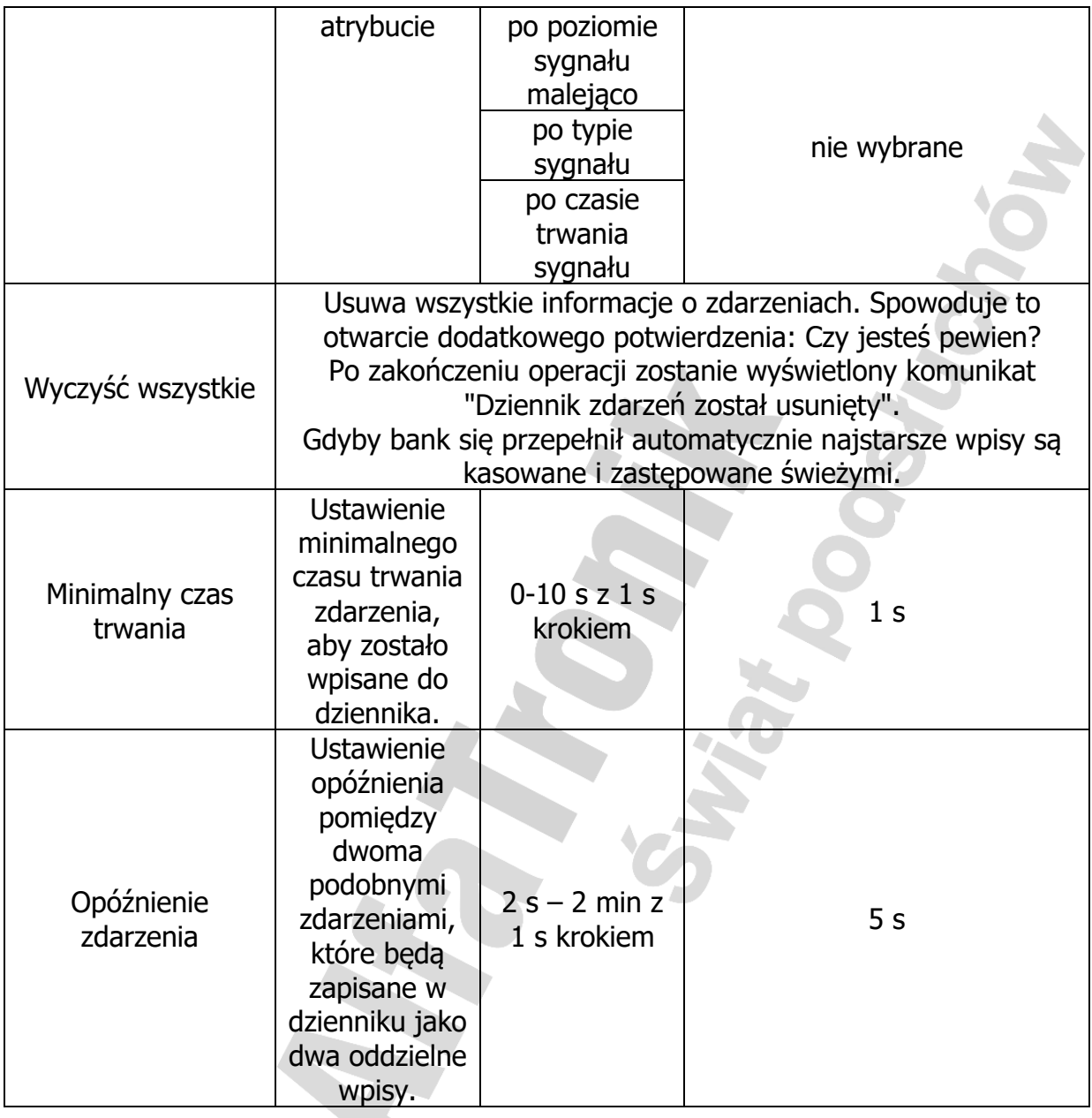

# TABELA 5

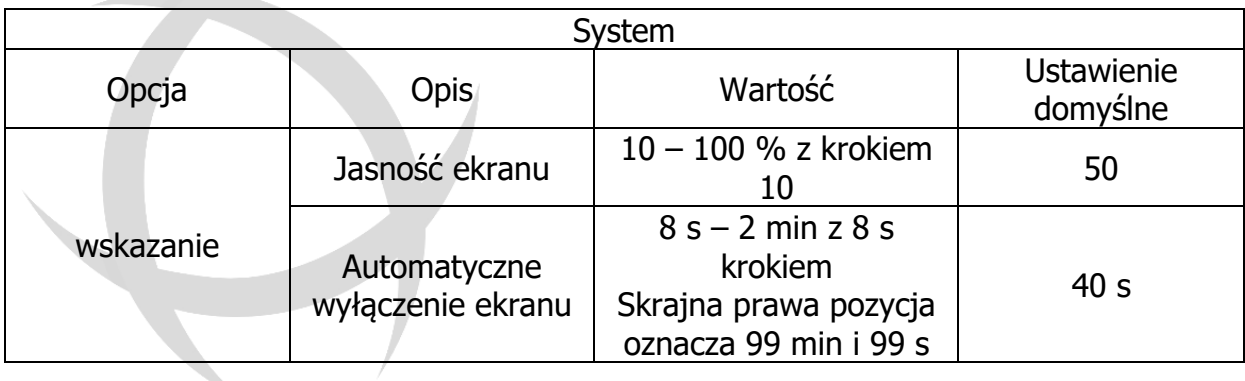

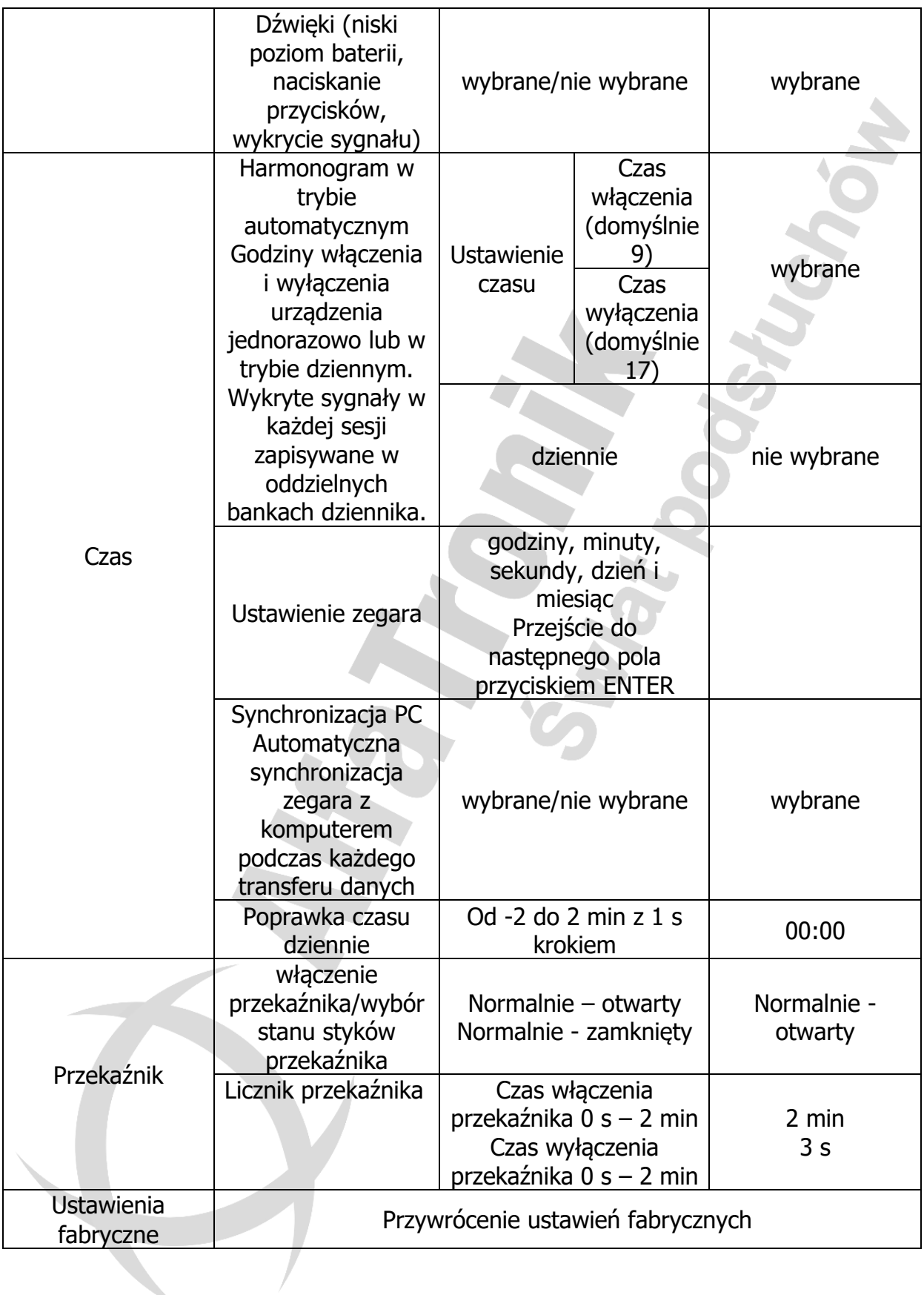

# **6. Zalecenia**

# **6.1. Ogólne**

Podczas poszukiwań urządzeń należy rozważyć, że ST167 jest przeznaczony wyłącznie do wyszukiwania urządzeń transmitujących sygnał radiowy. Z wyjątkiem tej klasy urządzeń nadzoru są urządzenia, które używają przewodów o różnym przeznaczeniu, optycznych itd.

Przed wykonaniem jakichkolwiek czynności wyszukiwania należy, jeśli jest to możliwe, zapewnić warunki aktywacji zarówno dla urządzeń analogowych i cyfrowych (detekcja głosu) Najlepszym wariantem jest imitacja ważnego spotkania z odpowiednim poziomem dźwięku. Rzeczywista sytuacja może być bardziej skomplikowana (np. obecność ukrytej kamery).

Podczas wyszukiwania urządzeń cyfrowych należy wziąć pod uwagę czułość ich mikrofonu. Zazwyczaj jest to nie więcej niż 10 metrów. Zazwyczaj umieszcza się je jak najbliżej punktu spotkania - wewnątrz stołu lub rzeczy, które są w pobliżu.

Możliwe poziomy emisji sygnałów analogowych i cyfrowych urządzeń podsłuchowych są bardzo szerokie. Może to być od watów do dziesiątek mikrowatów. Na przykład moc emisji klasycznej pluskwy z modulacją FM i zasięgiem kilkuset metrów to około dziesiątek miliwatów. Maksymalna moc nadajnika GSM - 2 W (przy maksymalnej odległości od stacji bazowej). Minimalna rzeczywista moc nadajników 3G i 4G mikrowaty (przy minimalnej odległości od stacji bazowej).

ST 167 to odbiornik szerokopasmowy zapewniający odbieranie sygnałów o długości fali od dziesiątków metrów do centymetrów. Rozpraszanie fal radiowych z taką długością zwłaszcza w miastach jest różna.

Z pewnością antena HF nie jest optymalna dla wszystkich częstotliwości. Podczas pomiaru bezwzględnie zaleca się stosowanie anten, które są dokładnie zgodne z wybranym zakresem częstotliwości ST167.

Detekcja lokalizacji źródła odbywa się na podstawie poziomu odbieranego sygnału, który rośnie przy zbliżaniu się do lokalizacji jego źródła (metoda amplitudy). Gdy poziom sygnału przekracza -40 dBm, zwykle, oznacza to, że urządzenie jest bardzo blisko (od centymetra do 1 metra) do źródła.

Odbicie sygnałów od ścian, grzejników, sufitu i wnętrza może dać fałszywe wrażenie poziomu sygnału.

# **6.2. Urządzenia cyfrowe**

ST167 został zaprojektowany do pracy z poniższymi standardami:

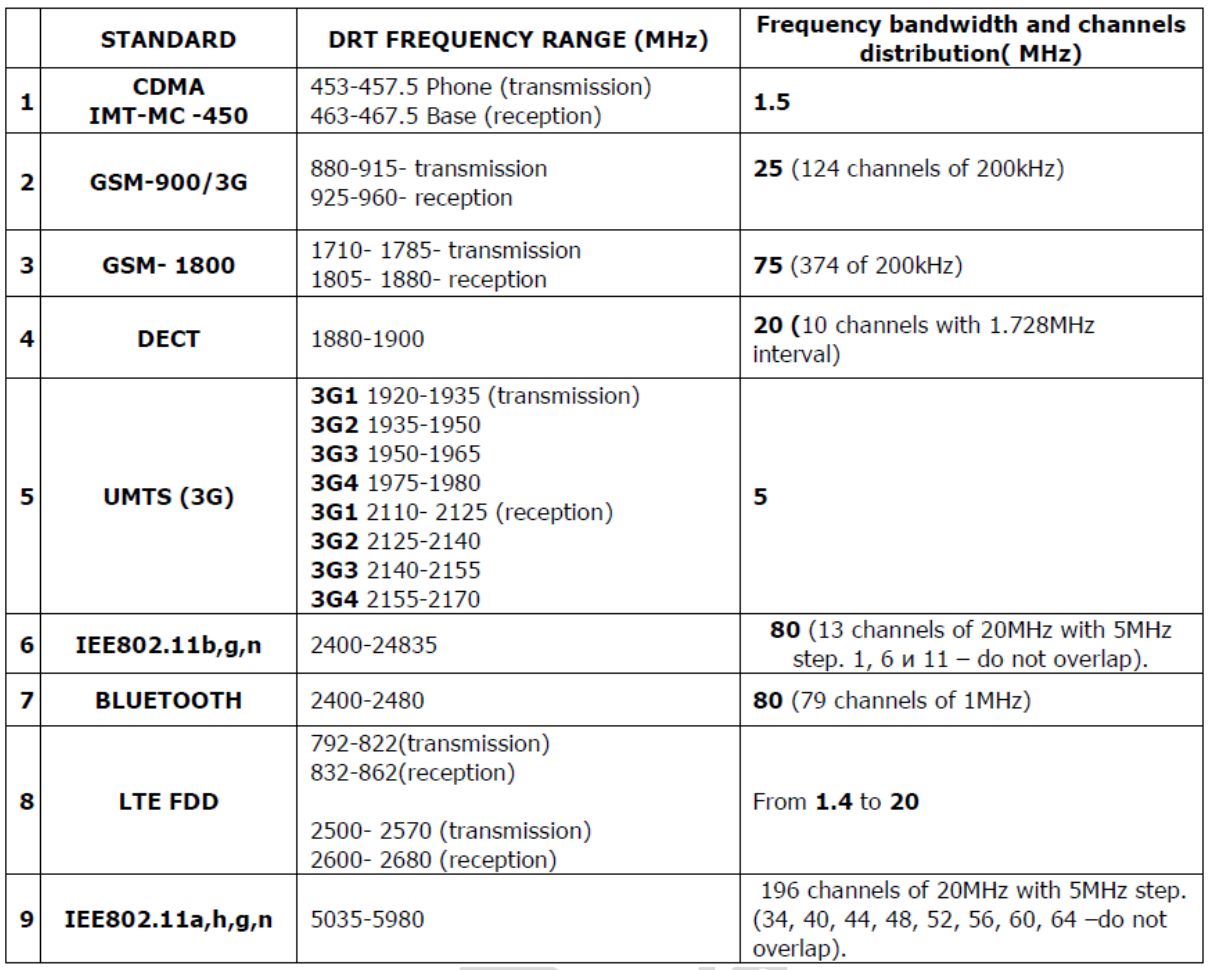

Tak naprawdę na każdej z powyższych częstotliwości może pojawić się podsłuch.

#### **CDMA450, GSM900-1800, 3G**

W przypadku urządzeń podsłuchowych, które stosują standardy komórkowe, wskazane jest pozostawienie tylko tych norm (CDMA 450, GSM 900, 1800 i 3G) i wykluczenie innych. Spowoduje to przyspieszenie procesu wykrywania.

Nowoczesne telefony działają jako nadajnik:

- w chwili połączenia z stacją bazową

- w obecności sygnału audio w ścieżce audio telefonu (rozmowa) po połączeniu
- podczas przesyłania danych (SMS, internet)

Przez cały czas telefon działa w trybie odbiornika.

Moc emitowana przez urządzenie z nadajnikiem GSM i w rezultacie zasięg wykrywania zależy od odległości od stacji bazowej. Im dalej tym większa będzie emitowana moc. W miastach odległość wykrywania nadajników GSM900 / 1800 wynosi do 10 metrów. Emitowana moc urządzeń z nadajnikiem 3G jest znacznie niższa, a zakres wykrywania będzie znacznie mniejszy.

#### **DECT**

Do słuchania i przesyłania danych mogą być używane telefony komórkowe z funkcją odsłuchu w pomieszczeniu lub funkcja "Baby Monitor".

W ST167 w przypadku maksymalnego wskazania poziomu sygnału we wszystkich zakresach częstotliwości DECT przeznaczone jest oddzielne wskazanie sygnału dla funkcji telefonu i stacji bazowych. Widmo wykorzystywane do wykrywania nieautoryzowanych sygnałów DECT opiera się zasadniczo na tym, że oba urządzenia, jak tylko się pojawiają są już dostępne i będą korzystać z bezpłatnych kanałów do emisji. Aby wyszukać numer kanału źródłowego, należy je zapamiętać selektywnie w górnej części wyświetlacza, naciskając na wskazanie poziomu kanału, a następnie naciskając przyciski wybrać żądany kanał. Następnie można przemieścić się ze ST167, patrząc na wskazanie poziomu sygnału (zwiększając/zmniejszając), można określić lokalizację źródła.

"Zwykła" stacja bazowa i zasięg wykrywania telefonu wynosi około 5 metrów.

#### **WiFi**

Niniejsza norma może być używana do:

- nadzoru wideo przy użyciu kamery wideo WLAN

- przesyłanie plików audio, zarówno w czasie rzeczywistym, jak i wstępne

przechowywanie z późniejszym przesłaniem w nieznanym czasie

- nieautoryzowane przesyłanie danych z komputera

Czas i harmonogram nie są zdefiniowane. Wybierając ten standard maksymalny poziom sygnału będzie wskazywany. To wskazanie daje możliwość oceny całkowitego obciążenia danego zakresu częstotliwości i poziomu sygnału z nadajnika WLAN o określonym położeniu. W celu szczegółowej oceny sieci, która posiada kilka urządzeń na kontrolowanym terytorium, ten tryb wskazania będzie nieskuteczny. Potrzebna będzie dokładna analiza, do której będzie potrzeba dodatkowych danych (budowa sieci, ilość urządzeń itd. itp.).

#### **Ruch**

Dla wskazania ruchu należy wprowadzić transfer danych (pobieranie danych jest uważane za odbieranie danych i nie wykryte przez ST167). Średni poziom pracy z ruchem internetowym - do 10%. W zależności od typu kamery WLAN i dynamiki zmiany obrazu, ruch może wynosić od 10% do 100%.

#### **Bluetooth**

Korzystanie z tej normy jest możliwe np. w przesyłaniu informacji audio przy użyciu zestawu słuchawkowego BLUETOOTH. Emitowana moc tego rodzaju urządzeń różni się od stosunkowo wysokiego - do kilkudziesięciu miliwatów (transfer danych) do dziesiątek miliwatów (bezprzewodowy zestaw słuchawkowy). Dodatkową trudnością w wykrywaniu takich urządzeń jest pseudolosowe ograniczanie częstotliwości (PFR) z pasmem 1MHz we wszystkich zakresach ISM 2.4GHz-80MHz.

ST167 identyfikuje fakt połączenia z urządzeniem BLUETOOTH. To krótkotrwałe

wykrycie zdarzenia, w przypadku pracy z ST167, jest również możliwe w trybie automatycznym z zapisem w dzienniku zdarzeń, minimalna długość zdarzenia powinna wynosić 1 sek. (TABELA 4). Zakres wykrywania wynosi około 1 m.

# **6.3. Urządzenia analogowe**

Przed detekcją źródła analogowego celowe jest przeprowadzenie pierwotnej analizy sygnału w celu wykluczenia sygnałów łagodnych. Objawami łagodnych sygnałów są: brak modulacji, obecność sygnału radiowego, różne rozmowy radiowe, które wyraźnie nie są związane ze sprawdzanym pomieszczeniem.

Wszystkie pozostałe sygnały, posiadające oznaki obecności modulacji, w tym "cyfrowe", powinny być uznane za niebezpieczne, nawet jeśli nie ma żadnego związku między dźwiękiem a pomieszczeniem.

# **6.4. Detekcja SMS**

Tryb ten jest ogólnie przeznaczony dla trackerów (urządzeń przeznaczonych do śledzenia pojazdów). Urządzenia odbierające informacje o lokalizacji urządzenia przez kanał GPS i wysyłane przez kanał GSM poprzez SMS.

Wykrywanie śladów jest skomplikowane przez:

• Krótką transmisję radiową SMS.

• Niepewność czasu nadawania. W zależności od modelu możliwe warianty to okresowe przesyłanie danych z ustalonym czasem (najprostszym do wykrycia), do przesyłania danych na żądanie.

• Nieokreślone miejsce w pojeździe. Może być zintegrowany wewnątrz samochodu lub być zamocowany na zewnątrz - na zderzaku lub pod podwoziem, połączony silnymi magnesami.

• Stosowanie zagłuszaczy w celu aktywacji śledzenia nie zawsze jest skuteczne. W zależności od modułu GSM, stosowanego w trackerze lub sieci komórkowej, tracker, w najgorszym razie, może nie ujawnić swojej obecności, gdy traci sygnał ze stacją bazową.

Ogólne zalecenia:

• Prawdopodobieństwo transmisji wzrasta w czasie ruchu pojazdu.

• Dalsze stacje bazowe od trackera, większy poziom emisji, odpowiednio zwiększają prawdopodobieństwo wykrycia.

• W przypadku fałszywych alarmów należy zminimalizować wszystkie sygnały źródłowe GSM wokół pojazdu w trakcie procesu wyszukiwania.

# **7. Aplikacja na PC**

Ta aplikacja jest przeznaczona do:

- Wyświetlania wyników operacji ST167 w formie graficznej w czasie rzeczywistym;
- Pełnej kontroli ST167 z komputera;
- Ulepszonych ustawień wstępnych dla trybu "MONITORING";
- Załadowania i wyświetlania w formacie graficznym i tekstowym wyników działania ST167 w trybie "MONITORING" (dziennik zdarzeń).

Instalacja następuje poprzez uruchomienie pliku z dołączonego breloczka USB lub po ściągnięciu najnowszej wersji ze strony producenta. Większość opcji w programie odpowiada tym dostępnym na urządzeniu (posiadają takie same lub podobne nazwy) i działają w taki sam sposób.